# **Знакомство с каскадными таблицами стилей. Опорный конспект с заданиями**

**Учитель информатики ГБОУ СОШ № 411 «Гармония» с углубленным изучением английского языка Петродворцового района Санкт-Петербурга Окулова Виктория Викторовна**

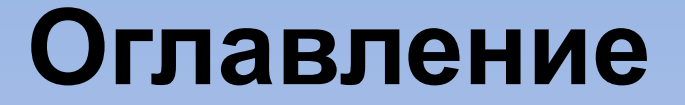

- <u>Занятие № 1. Основа CSS селекторы</u>
- Занятие № 2. Оформление текста работа со шрифтами
- Занятие № 3. Оформление текста работа с параметрами абзаца
- Занятие № 4. Понятие блок, оформление блоков
- Занятие № 5. Создание каркаса сайта с помощью плавающих элементов
- Список использованных источников

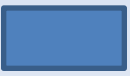

### **Занятие № 1. Основа CSS - селекторы**

**HTML** – основа WEB-страницы, ее каркас, т.е. **ЧТО** должно быть на странице.

**Стиль** – это указание браузеру как отображать тот или иной элемент, т.е. **КАК** страница должна выглядеть.

Всё, что находится внутри тега <br/>body>, браузер будет отображать в соответствии с описанными стилями.

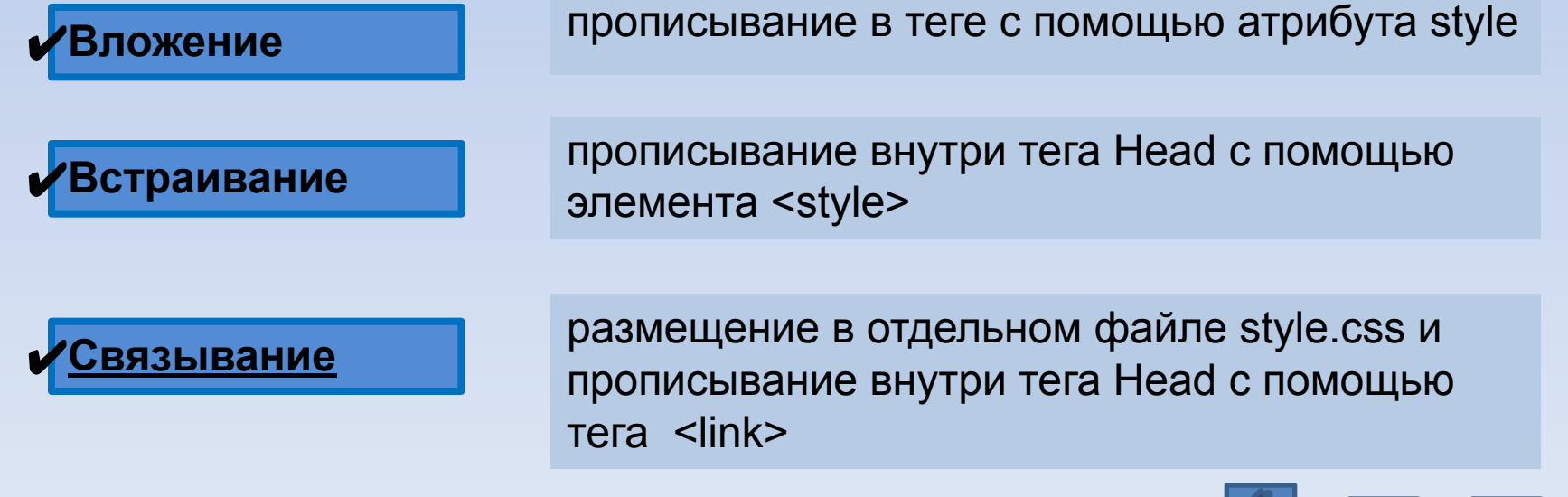

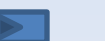

3

Занятия по CSS. Составитель - учитель информатики и ИКТ В.В. Окулова

## **Занятие № 1. Основа CSS - селекторы**

# **• Основа** – селектор и правило (записывается в {}) Правило состоит из свойств и их значений, разделенных «;», свойство и значение разделяются «:».

**Селектор { свойство1:значение; свойство2:значение;**

 **………….. свойствоN:значение; }** <sup>4</sup>

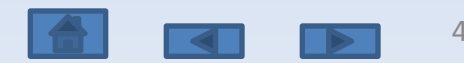

Занятия по CSS. Составитель - учитель информатики и ИКТ В.В. Окулова

#### **Занятие № 1. Основа CSS - селекторы**

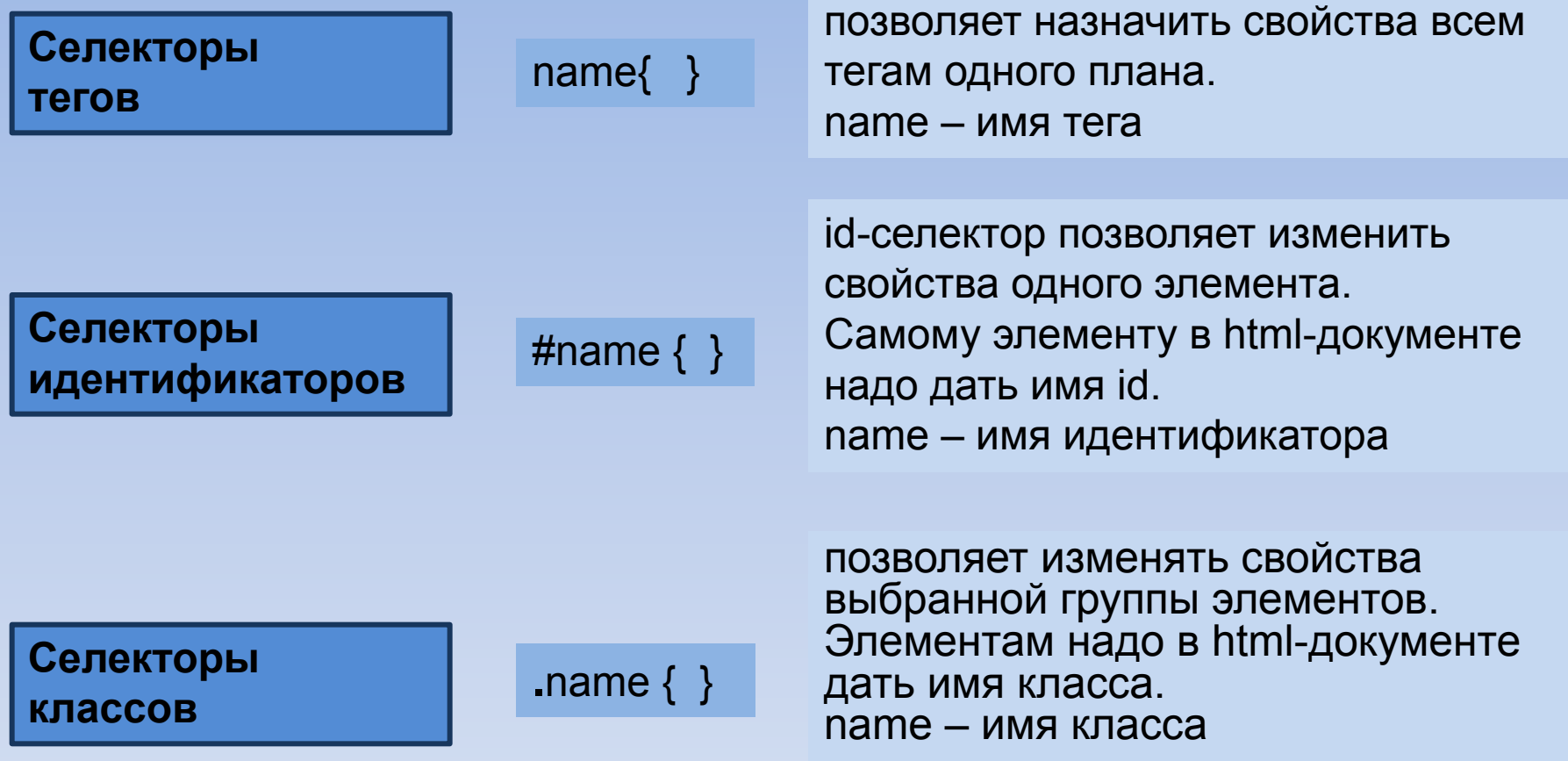

✔Групповые селекторы используются для задания одинаковых правил для разных элементов.

✔Записываются селекторы через запятую, могут быть использованы все виды селекторов.

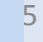

#### **Занятие № 1. Основа CSS - селекторы** Занятия по CSS. Составитель - учитель информатики и ИКТ В.В. Окулова

#### **Правила**

- Цвет элемента color:#1250FF;
- Рамки (с 4 сторон) border-width:2px; ширина рамки border-style:solid|dashed|dotted| и др.;

- стиль рамки, solid – одинарная, dashed – пунктирная,  $doted - B$  точечку, double – двойная, groove – с тенью наружу,

ridge – с тенью внутрь, inset – левая+верхняя, outset – правая+нижняя.

Border-color:#235687; - цвет рамки

• Сторона рамки top|bottom|left|right – приставки (например: border-top-width:2px;)

 $top -$  верхняя, bottom – нижняя, left – левая, right – правая

• Сокращенная запись – толщина стиль цвет. Пример: border: 2px solid #235687;

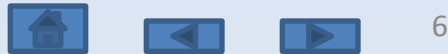

## **Занятие № 1. Основа CSS - селекторы**

### **Задание**

- Дан файл index.html с текстом, имеющим заголовок и разбитым на абзацы.
- Написать файл style.css, в котором использовать
	- селекторы тегов (**name { }**) для всех абзацев и заголовка – установка цвета текста,
	- селекторы идентификаторов (**#name { }**) для нечетных абзацев – установка пунктирной рамки толщиной в 3 пикселя выбранного цвета,
	- селекторы классов (**.name { }**) для изменения свойств второго абзаца – установка рамки с сокращенной записью.
- Использовать правила для цвета текста и рамок.
- Связать файл index.html с файлом style.css.

## **Правила Занятие № 2. Оформление текста - работа со шрифтами**

#### **• Гарнитура Шрифтаfont-family:font1, font2, type\_font;**

По умолчанию гарнитура шрифта – Times New Roman, font1 – название основного шрифта, font2 – название второго шрифта, type\_font – тип шрифта, serif – с засечками, sans-serif – без засечек, monospace - моноширный

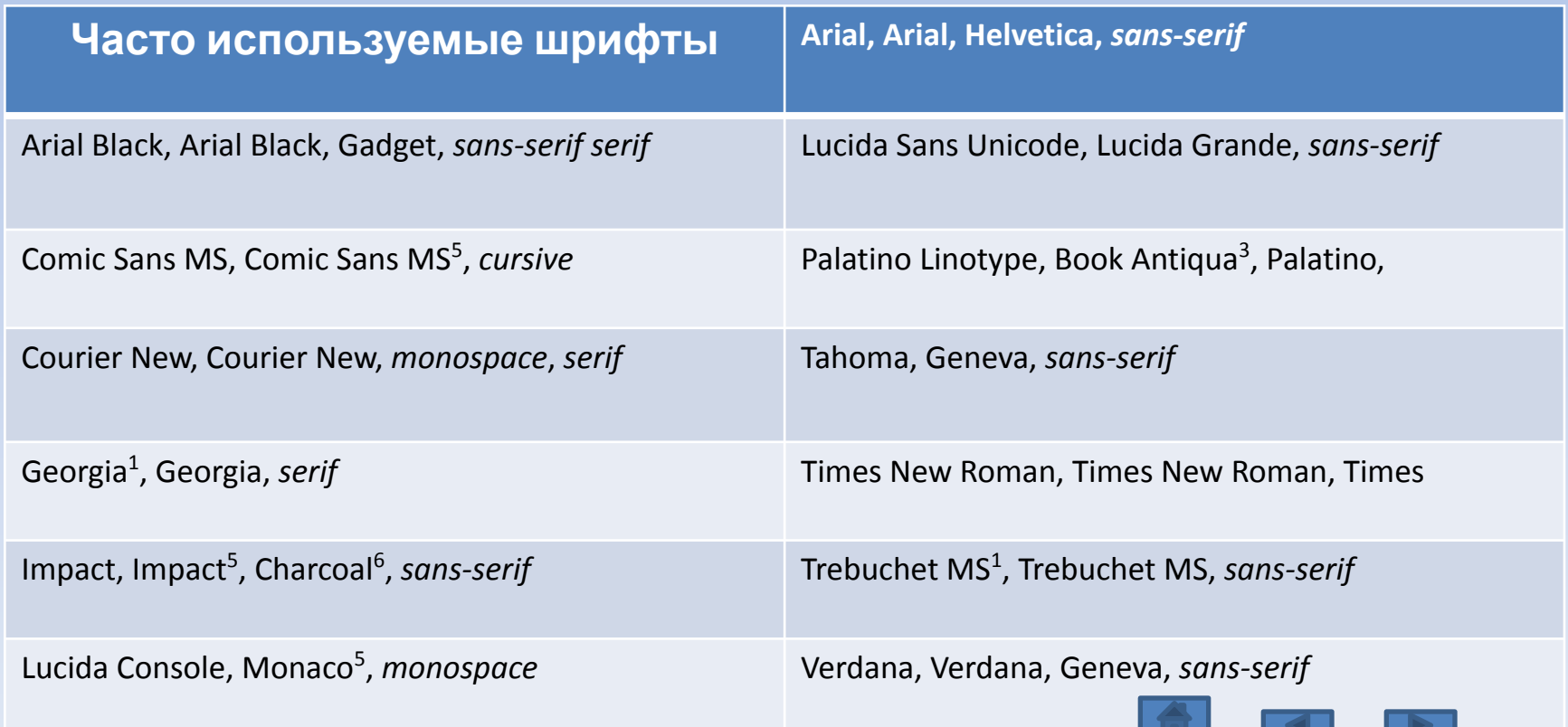

### **Занятие № 2. Оформление текста - работа со шрифтами**

**• Размер шрифта font-size:14px;**

**% - проценты** (100%), em – единицы (1), **px – пикселы** (16), pt - пункты (1/72 дюйма) (12),

В скобках указаны базовые размеры

Абсолютный размер - xx-small, x-small, small, **medium**, large, x-large, xx-large, относительный размер – larger, smaller,

**• Курсив font-style:italic;** Перед отдельными фрагментами прописывается тег логического уровня <span>, которому назначают класс

#### **• Насыщенность font-weight:normal | bold | 100-900**

Normal – нормальная (значение 400), или bold - полужирный шрифт, или числами от 100 до 900 через 100

- **• Декор text-decoration:underline|overline|line-through|none** Underline – подчеркнутый, overline – надчеркнутый, line-through – перечеркнутый, none – снятие подчеркивания
- **• Интервал между словами word-spacing:12px;** (пиксели) (игнорируется, если установлено выравнивание по ширине)
- **• Расстояние между буквами letter-spacing:2px;**
- **• Изменение регистра text-transform:uppercase| uppercase |capitalize|capitel;** uppercase – заглавные буквы (верхний регистр), uppercase - строчные буквы (нижний регистр),

capitalize - каждая первая буква заглавная, capitel – строчные буквы как малые заглавные.

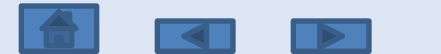

## **Задание Занятие № 2. Оформление текста - работа со шрифтами**

Дополнить файл style.css правилами для заголовка,

устанавливающими гарнитуру шрифта из семейства sans-serif, размер шрифта 18 пикселей, полужирного начертания, с увеличенным расстоянием между буквами, каждая первая буква заглавная.

- ✔ Дополнить файл style.css правилами для всех абзацев, устанавливающими гарнитуру шрифта из семейства serif, размер шрифта 14 пикселей, курсивного начертания, с увеличенным расстоянием между словами.
- $\boldsymbol{\checkmark}$  Дополнить файл style.css правилами для четных абзацев, устанавливающими декор – подчеркивание, изменение регистра на заглавные буквы 10

#### **Занятие № 3. Оформление текста - работа с параметрами абзаца** Занятия по CSS. Составитель - учитель информатики и ИКТ В.В. Окулова

- **• Правила**
- **• Выравнивание text-align:left|center|right|justify;**
- **• Красная строка text-indent:20px;** (можно в %, пикселях, единицах)
- **• Межстрочный интервал line-height:12px |normal;**  Или в px, или множитель от текущего размера шрифта
- **• Фоновые цвета и изображения**
	- Все блоки изначально прозрачные.
- **• Фоновый цвет Background-color:#5621FF;** Фоновый цвет распространяется на содержимое и отступы. Рамка и внешние поля сами по себе, рамку раскрасить можно, поля – нет.
- **• Контур для удобства верстки outline:1px solid #456879;**
- **• Фон-изображение background-image:url();**

url - путь относительный (относительно файла style.css или папки css) записывается в скобках

**• Повторение фона background-repeat:no-repeat|repeat-x|repeat-y|repeat;**

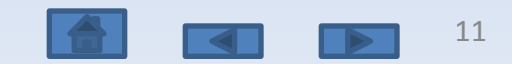

#### **Занятие № 3. Оформление текста - работа с параметрами абзаца** Занятия по CSS. Составитель - учитель информатики и ИКТ В.В. Окулова

# **Задание**

- $\boldsymbol{\checkmark}$  Дополнить файл style.css правилами для заголовка, устанавливающими выравнивание по центру, установить фоновый цвет.
- $\checkmark$  Дополнить файл style.css правилами для всех абзацев, устанавливающими выравнивание по ширине, красную строку, межстрочный интервал с множителем 1.5.
- ✔ Фоновое изображение скопировать в папку image.
- $\sqrt{\phantom{0}}$ **Дополнить файл style.css правилом для тега** <body>, устанавливающим фоновое

# **Занятие № 4. Понятие блок, оформление** Занятия по CSS. Составитель - учитель информатики и ИКТ В.В. Окулова**блоков**

#### **• Блочные модели**

Каждый тег для браузера (body – такой же блок, как и другие ) – это блок. Блочная схема: margin (поле), border (рамка), padding (отступ), content (содержимое).

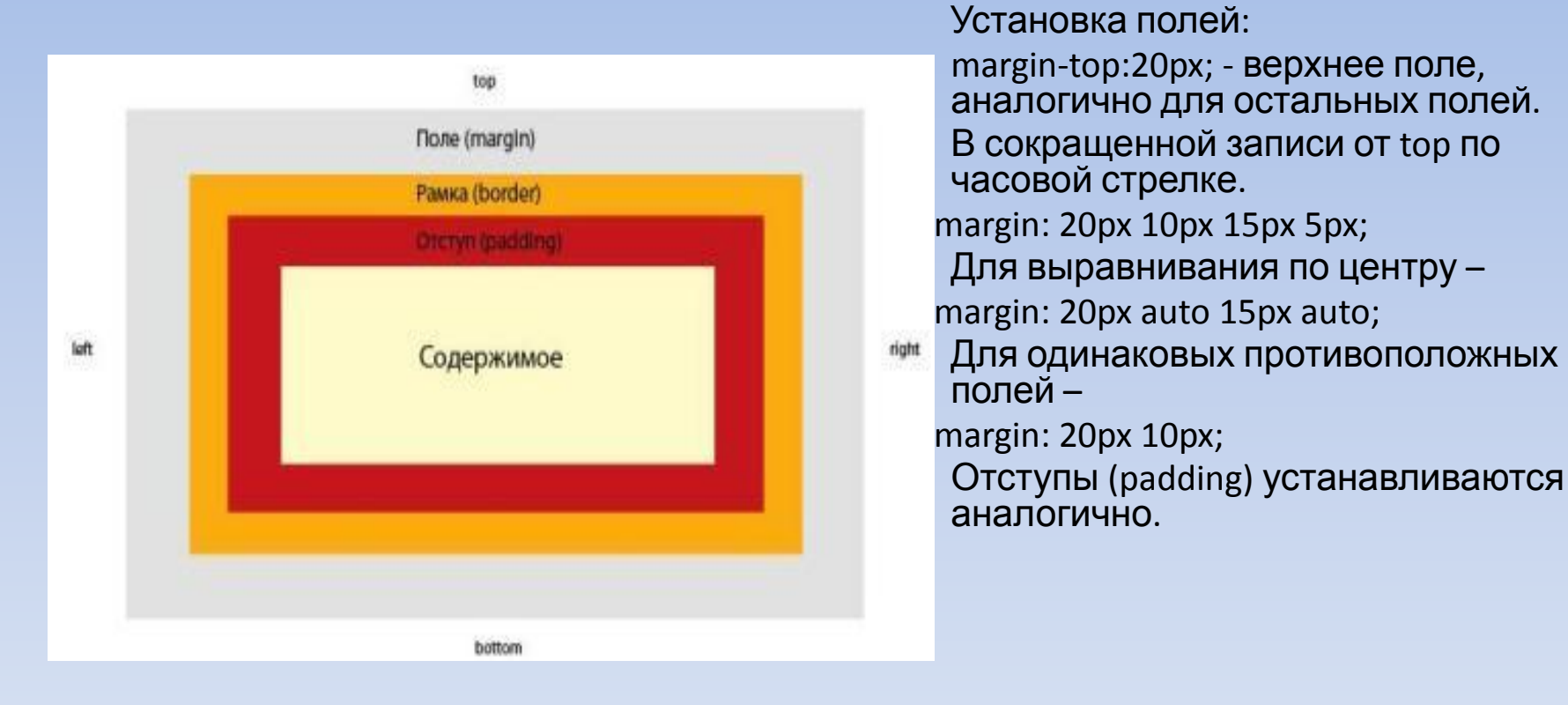

width:400px; – ширина только для содержимого! height:200px; – высота содержимого. Если содержимое не помещается в устанавливаемых размерах, то: overflow:hidden (спрятать)|auto (полосы прокрутки, если не помещается)|scroll (полосы прокрутки в любом случае)|visible;

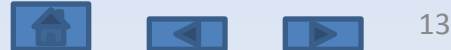

### **Занятие № 4. Понятие блок, оформление блоков Задание** Занятия по CSS. Составитель - учитель информатики и ИКТ В.В. Окулова

- Создать 5 блоков <div> </div> в html-файле:
	- размер каждого блока по высоте 100px (пока нет заполнения, затем это свойство снимается и блок имеет высоту, занимаемую заполняющей его информацией), по ширине они займут отведенное им место
	- отступы (padding) до рамки 10px,
	- поле (margin) снизу 20px,
	- рамка 4px одинарная черного цвета, цвет заливки каждого блока подобрать самостоятельно.
- Созданные блоки «обернуть» в блок <div> </div>, для которого задать ширину 800px, выравнивание по центру (auto).
- Все свойства задать в присоединенном cssфайле.

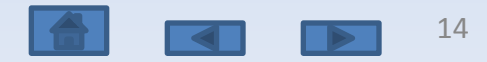

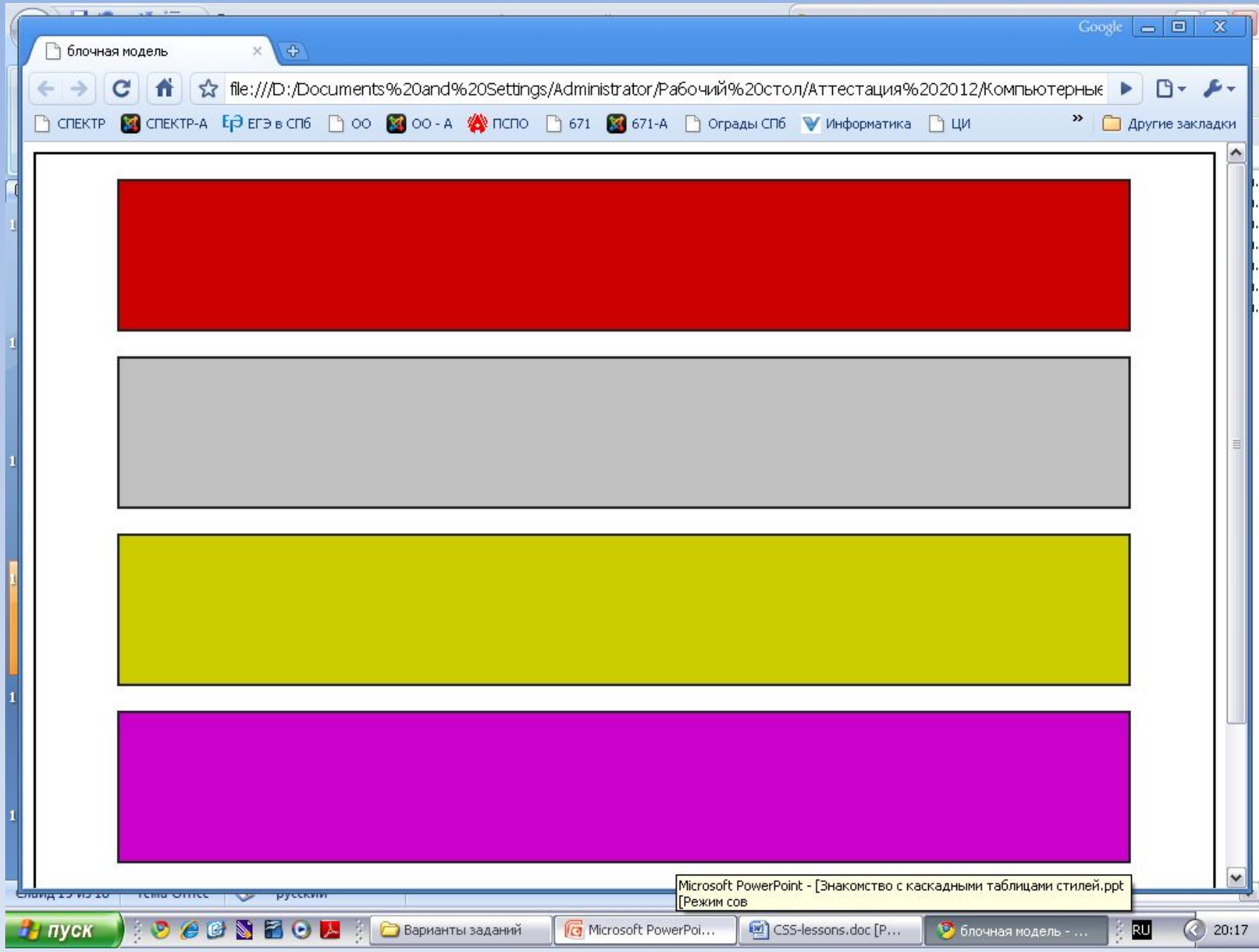

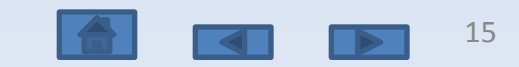

# **Занятие № 5. Создание каркаса сайта с помощью плавающих элементов Каркас с «шапкой», левом меню,**

**содержимым и нижней частью страницы**

Свойство плавающего элемента –

- $\blacktriangleright$  float: left; выравнивание по левому краю
- $\blacktriangleright$  float: right; выравнивание по правому краю
- ✔clear:both; очистка обтекания по двум сторонам (слева и справа). Для плавающего элемента обязательно надо указывать ширину (width) для корректного отображения разными браузерами

Для элемента (левое меню) указывается нужная ширина (например: 150px) и выравнивание по левому краю. Для элемента (содержимое) указывается ширина, равная разности общей ширины с шириной левого меню и небольшого отступа между ними (например: 800 – 150 – 10 = 640px), а также левое поле, равное ширине левого меню + небольшой отступ (160px).Перед блоком нижней части страницы надо вставить дополнительный блок, которому задать класс (в htmlфайле). В css-файле этому классу надо задать свойство очистки обтекания по двум сторонам.

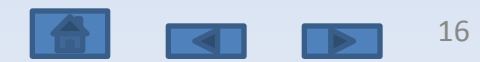

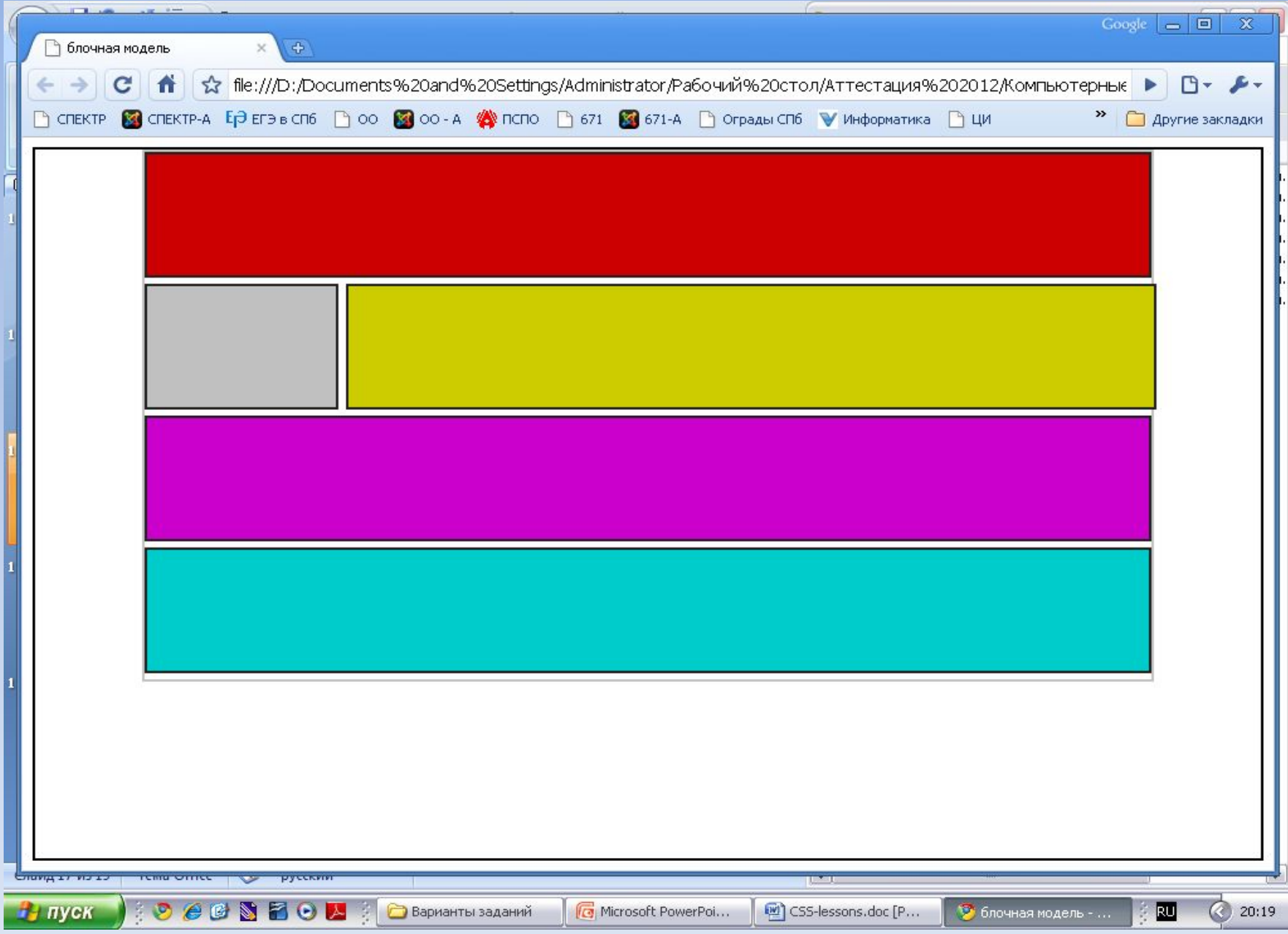

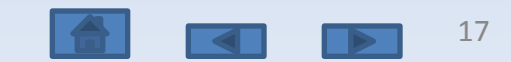

#### **Занятие № 5. Создание каркаса сайта с помощью плавающих элементов Каркас с «шапкой», левом меню, правом меню, содержимым и нижней частью страницы**

- ✔Для элемента (левое меню) указывается нужная ширина (например: 150px) и выравнивание по левому краю.
- ✔Для элемента (правое меню) указывается нужная ширина (например: 150px) и выравнивание по правому краю.
- ✔Для элемента (содержимое) указывается ширина, равная разности общей ширины с шириной левого и правого меню и небольшого отступа между ними (например: 800 – (150+150) – (10+10) = 480px), а также выравнивание по центру.

✔Перед блоком нижней части страницы надо вставить дополнительный блок, которому задать класс (в html-файле). В cssфайле этому классу надо задать свойство очистки обтекания по двум сторонам.

### **Задание**

Создать два каркаса для сайтов, используя вышеописанные правила

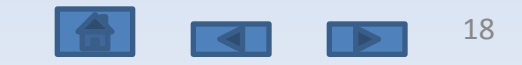

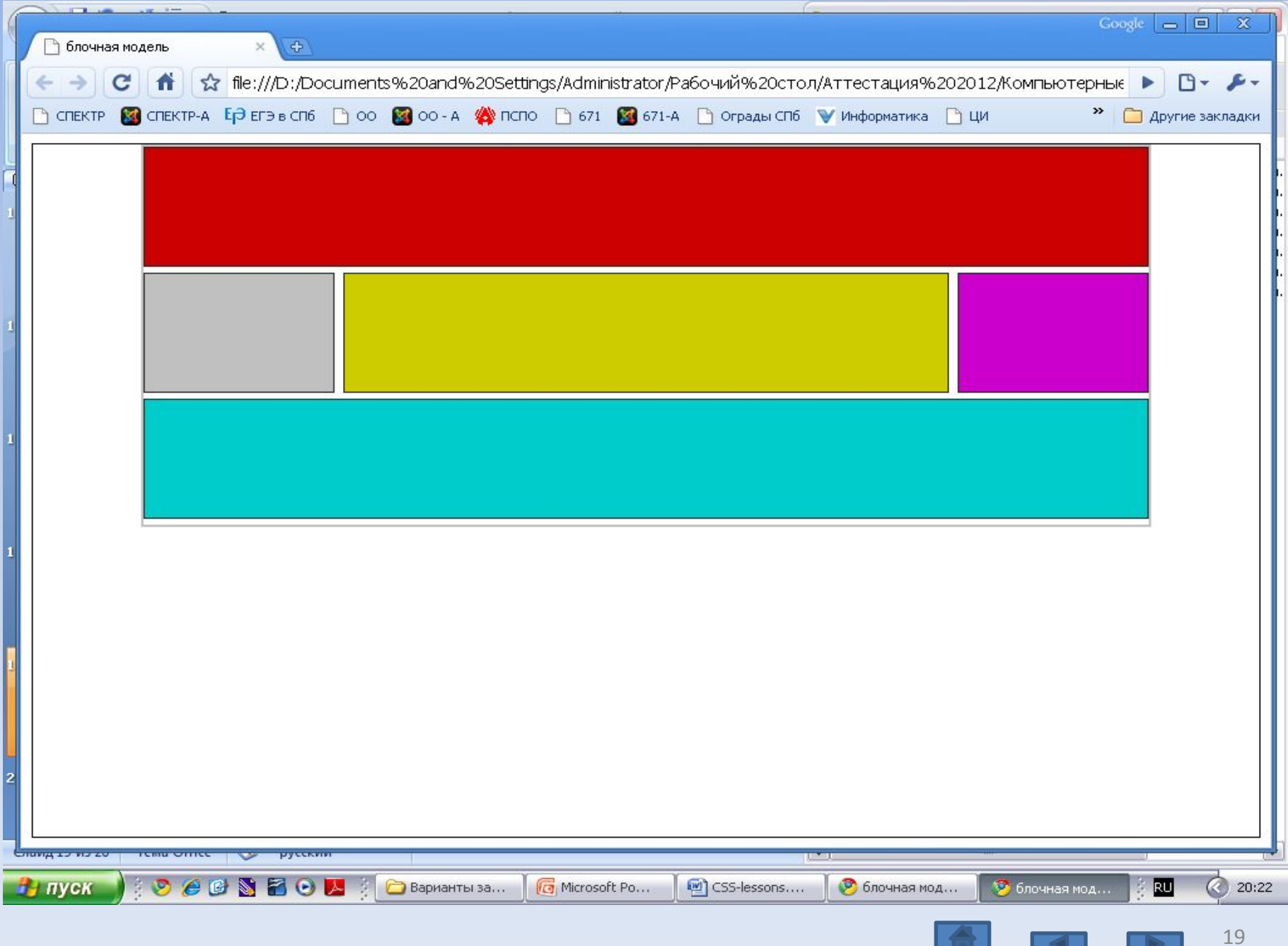

 $\blacksquare$ 

 $\blacksquare$ 

 $\blacktriangleright$ 

#### **Список использованных источников**

- http://ab-w.net/ самоучитель по сайтостроению
- http://evgeniypopov.com/ видеоуроки по HTML и CSS

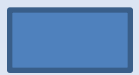

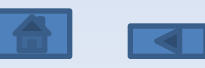